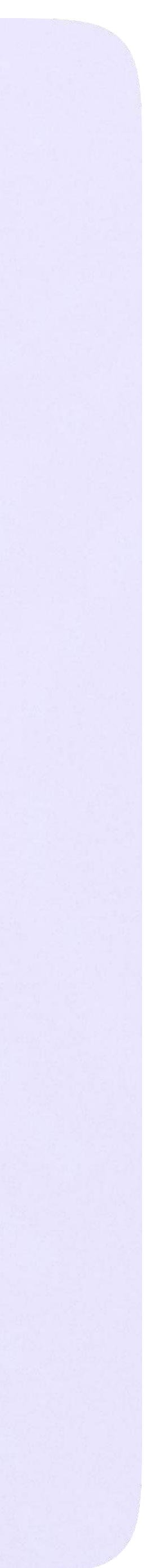

Раздел «Аккаунт» в приложении VK Мессенджер

## Раздел «Аккаунт» в приложении VK Мессенджер

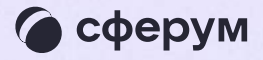

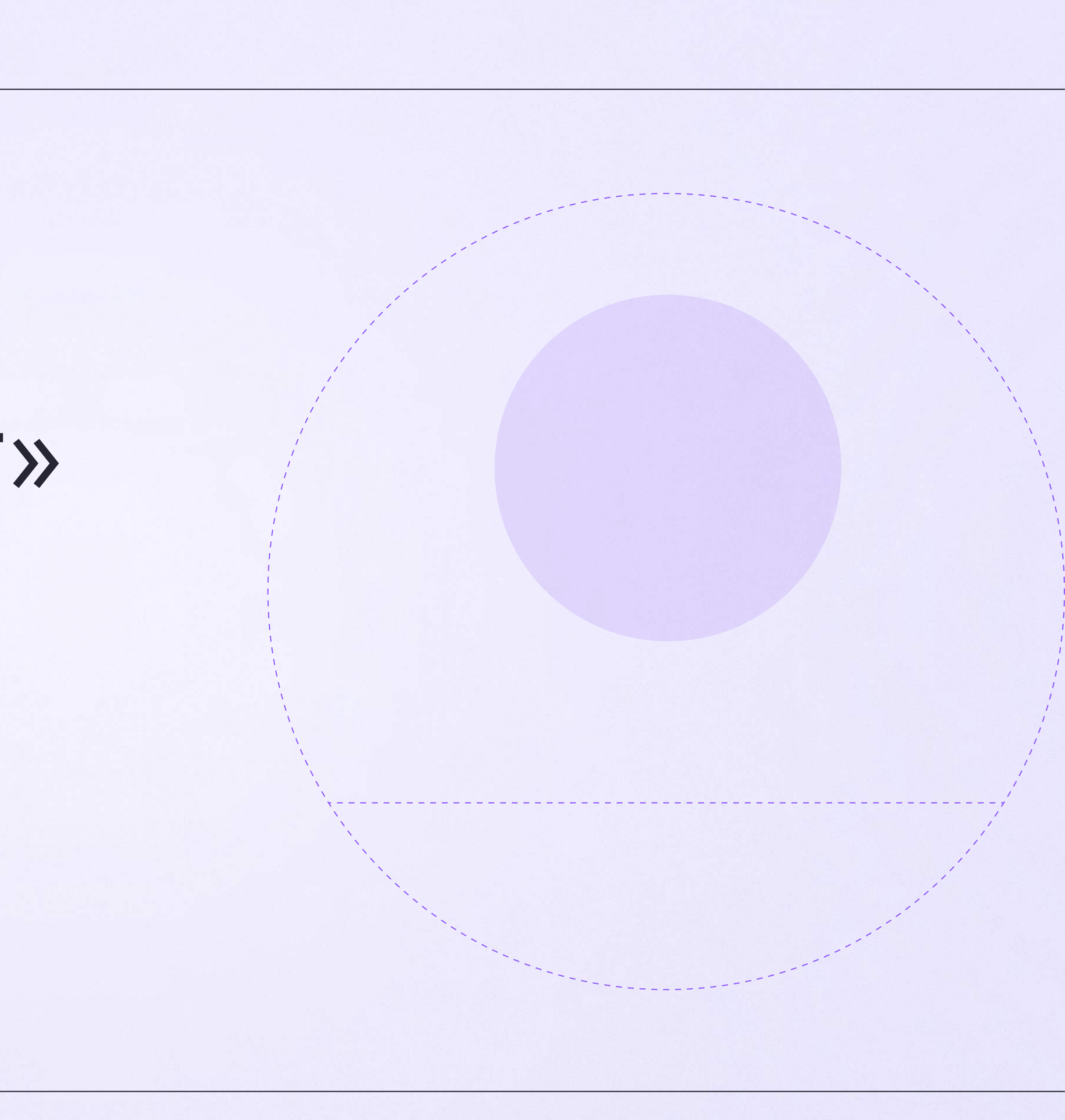

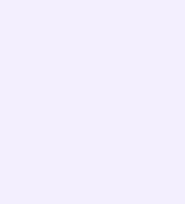

Установите приложение VK Мессенджер на мобильное устройство, введите свои логин и пароль для входа. Раздел «Аккаунт» находится в нижнем меню приложения

Во вкладке «Уведомления и звуки» вы можете изменить настройки оповещений в групповых и личных чатах

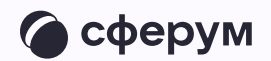

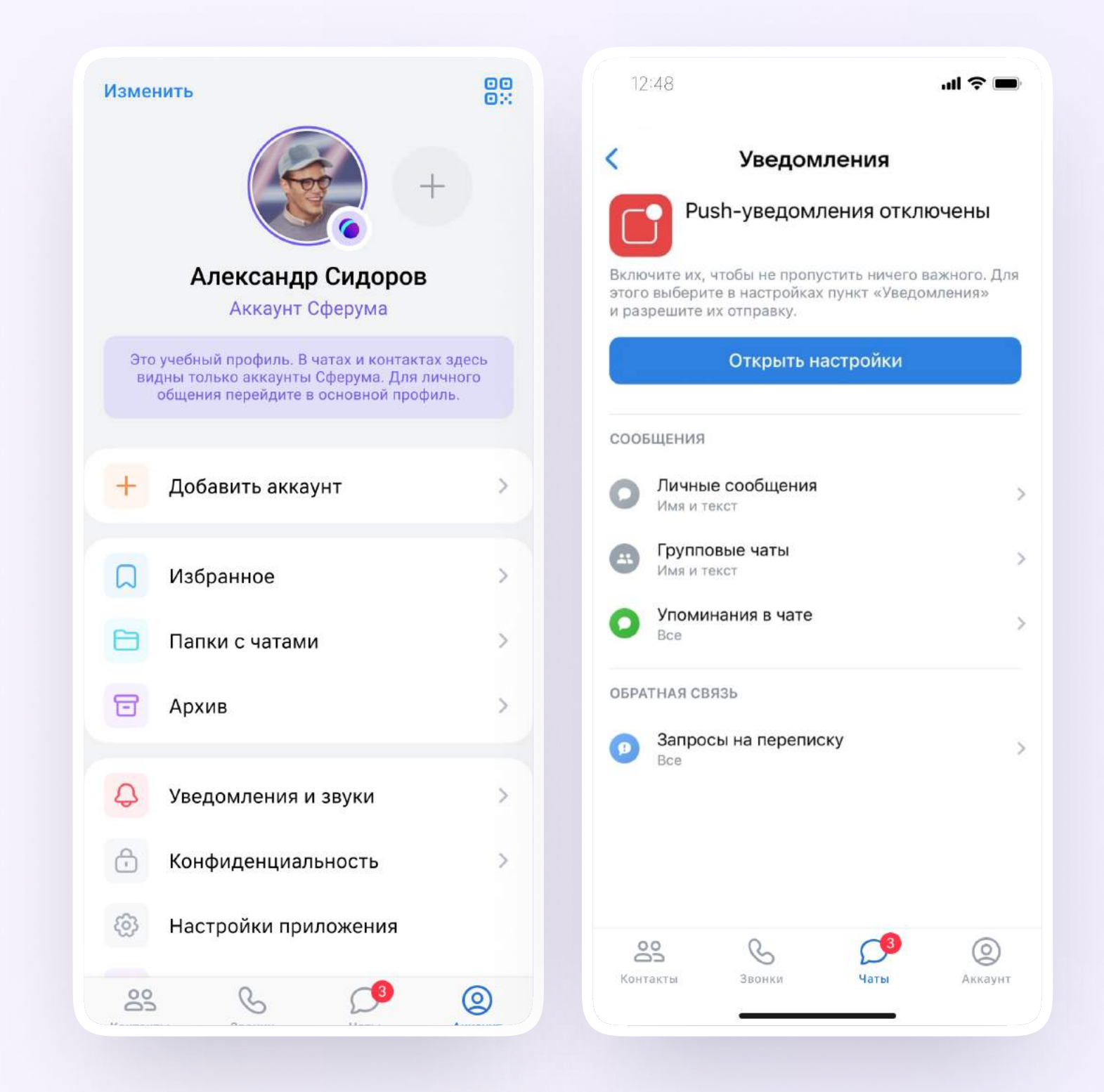